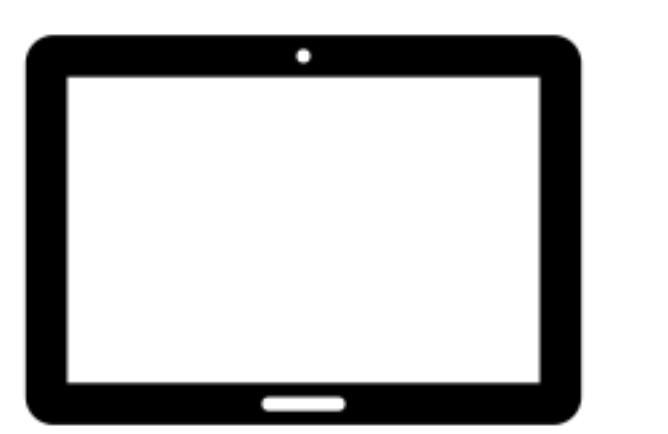

## WARUM IPADS?

zeitgemäßer Unterricht

vereinfachte Kommunikation

Medienkompetenz verbessern

Prüfungsmodus nur bei iPad

Entscheidung Schulen und Stadt Wolfsburg

## JAHRGÄNGE

 $\int$ 

 $\overline{\phantom{0}}$ 

 $\bigcap$ 

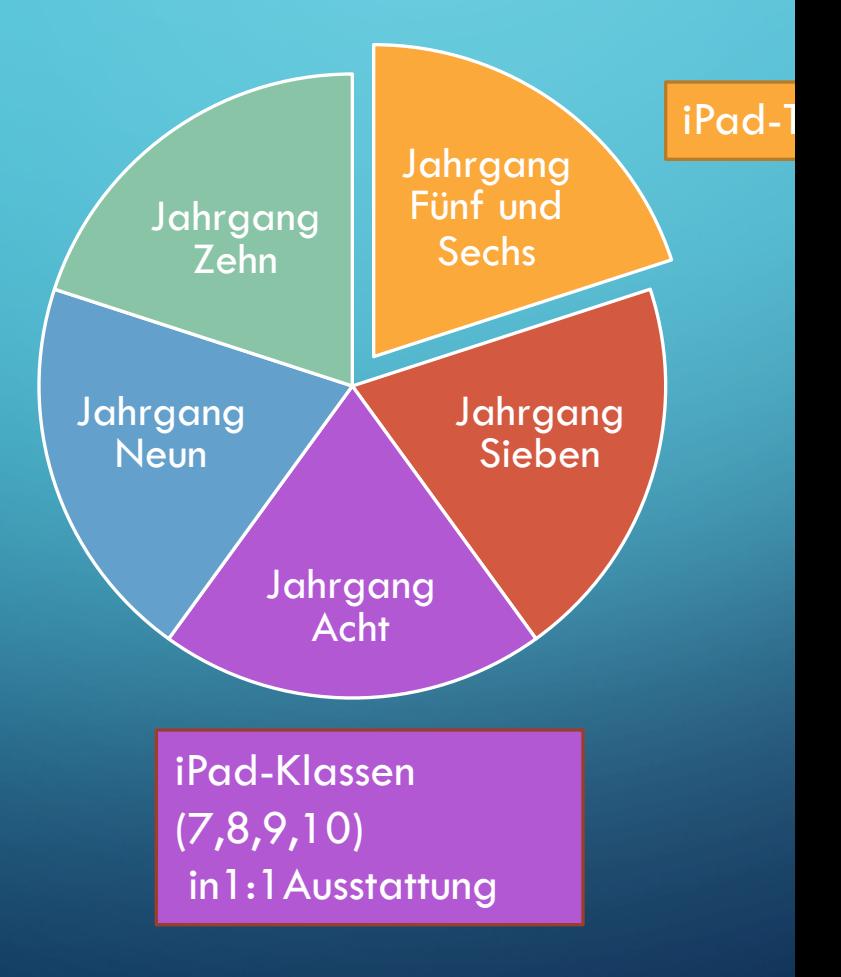

## WELCHE FÄCHER NUTZEN IPADS?

Mathematik

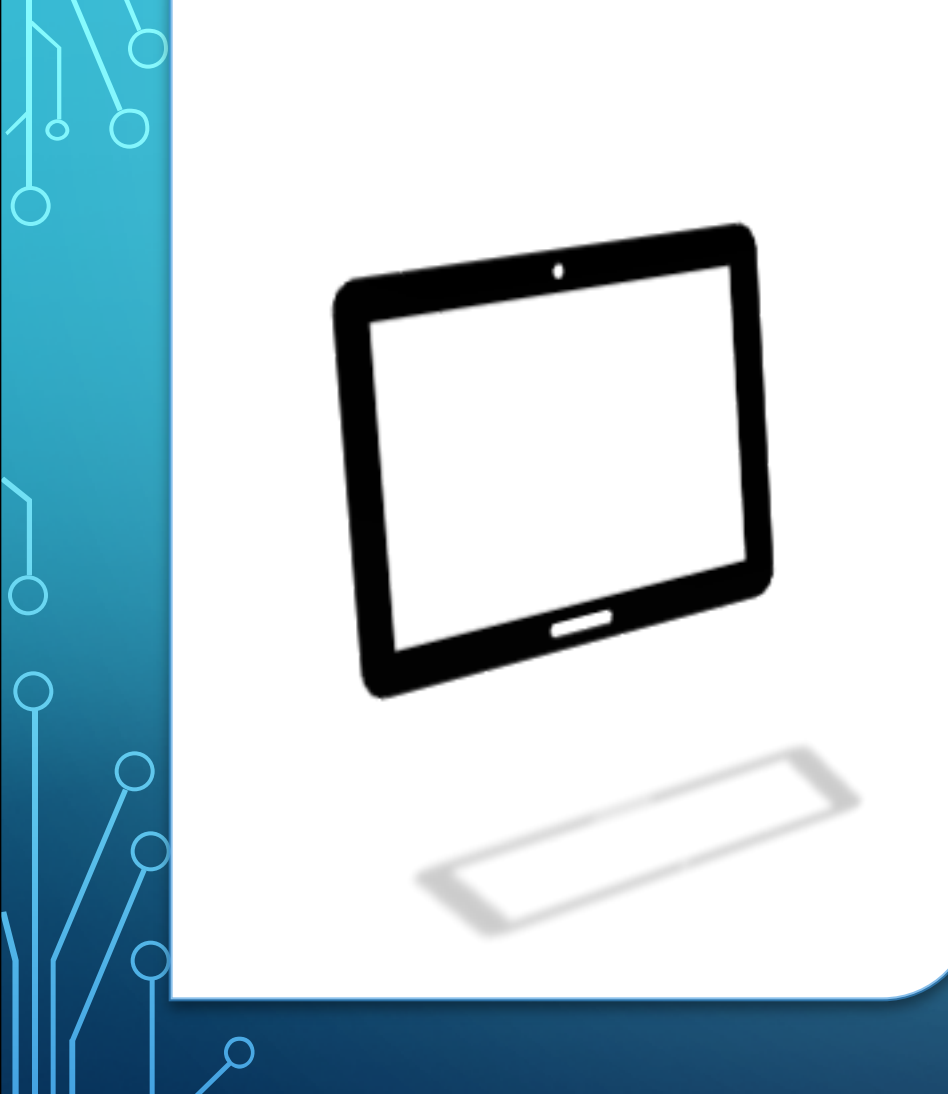

## ANFORDERUNGEN AN DAS IPAD

• iPad 10.2"

- Stoßfeste Hülle
- Stift (Apple oder Logitech, oder vergleichbare)
- Tastaturcover ist optional
- Versicherung mitbuchen!

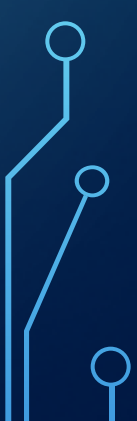

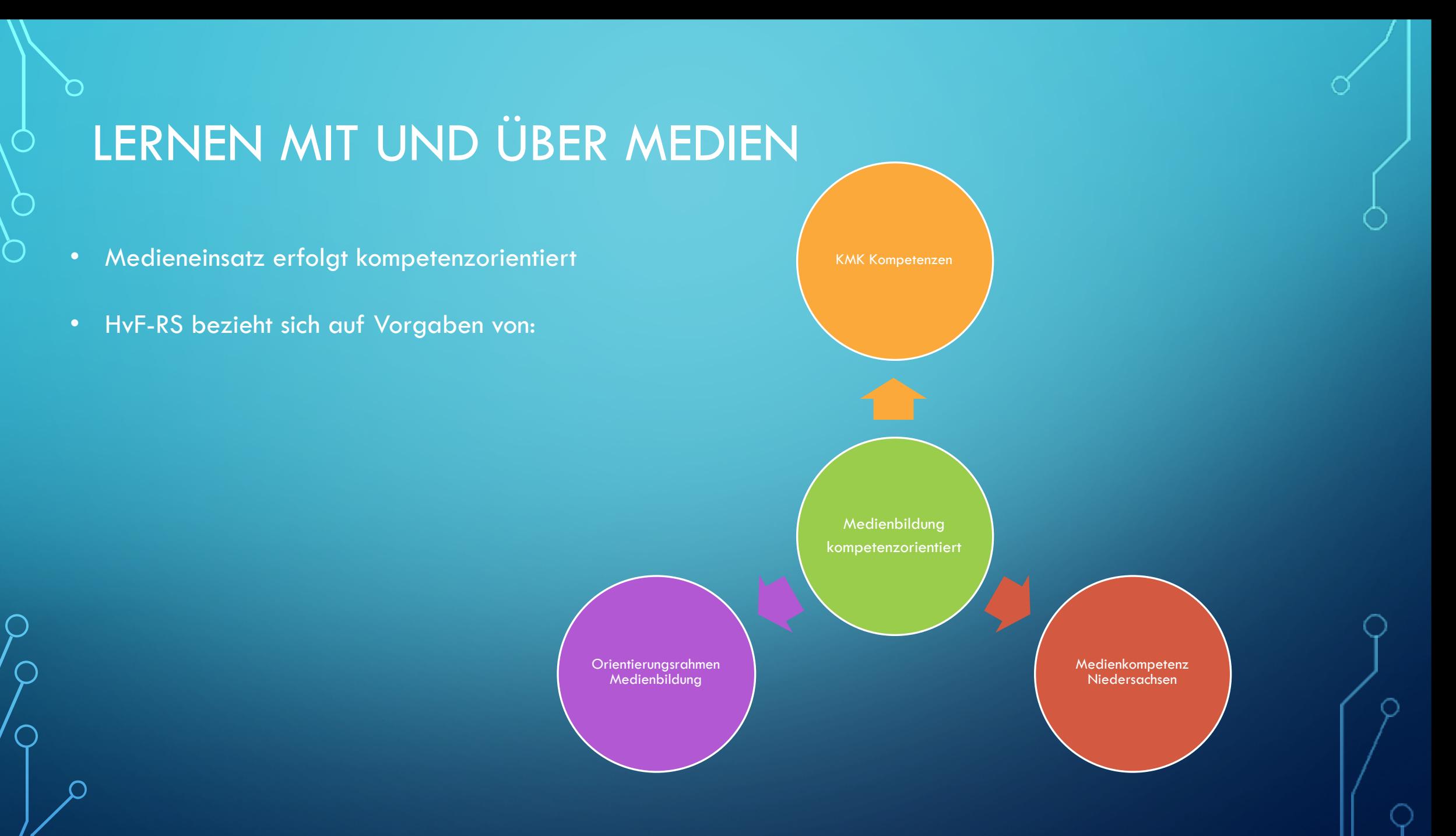

## REGELN IM UNTERRICHT

• Arbeiten braucht Struktur und Regeln, daher:

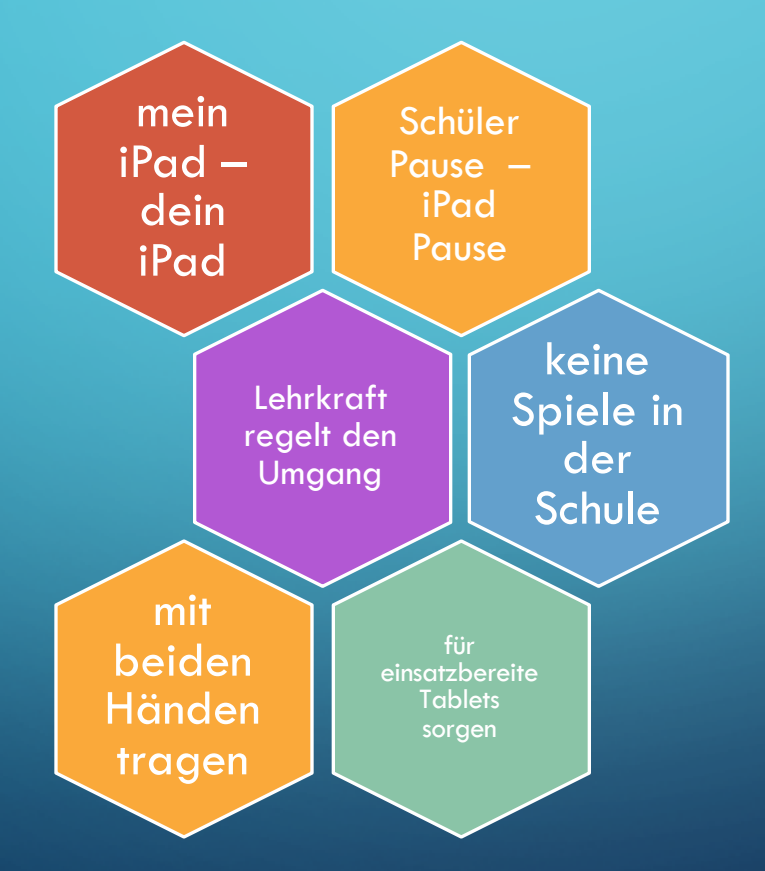

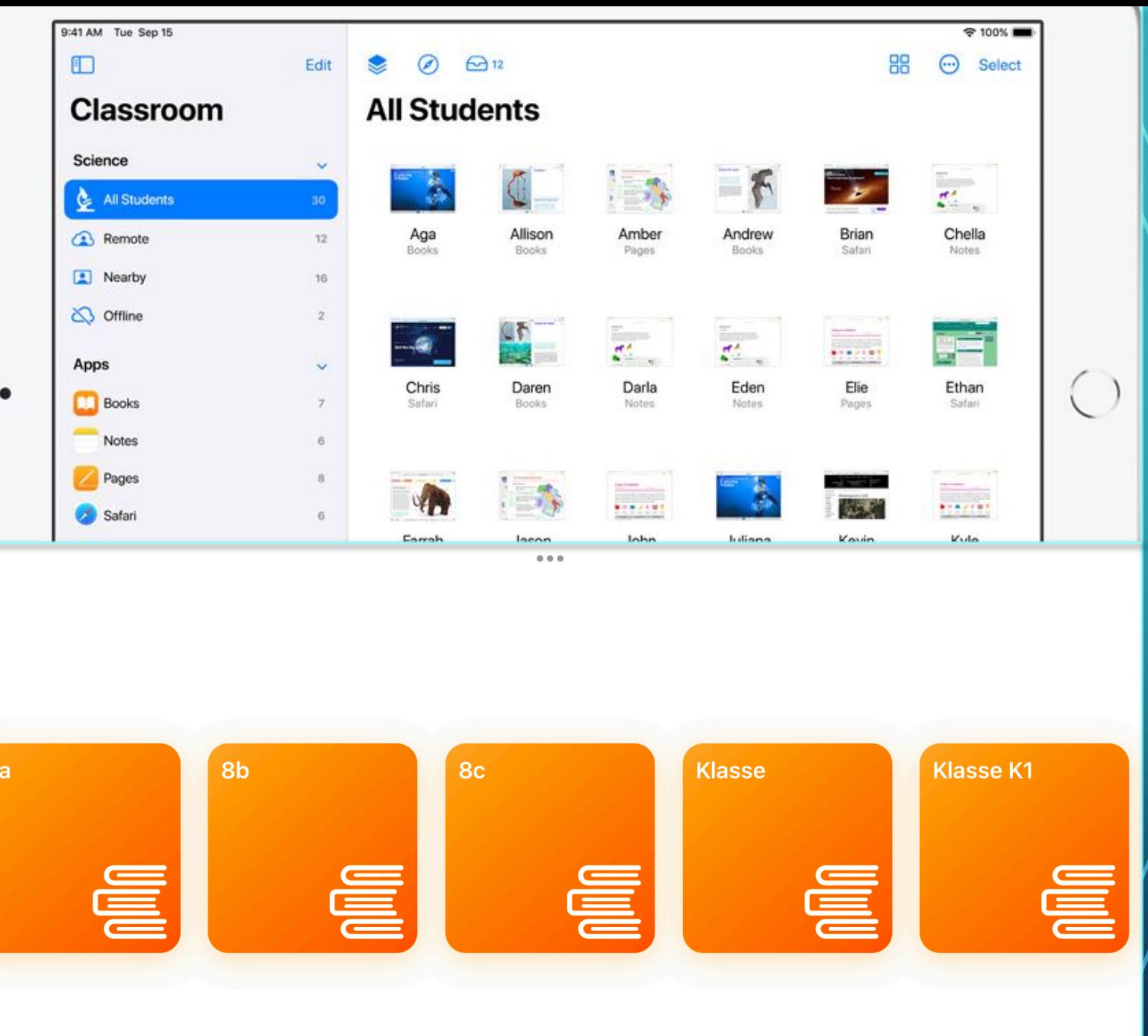

#### REGELN IM UNTERRICHT: APPLE CLASSROOM

- Dateien lassen sich an ganze Klasse senden!
- SuS können Arbeitsergebnisse leicht abgeben!
- LehrerIn kann Nutzung steuern!
- Auswertung der Stunde durch LehrerIn schnell machbar!

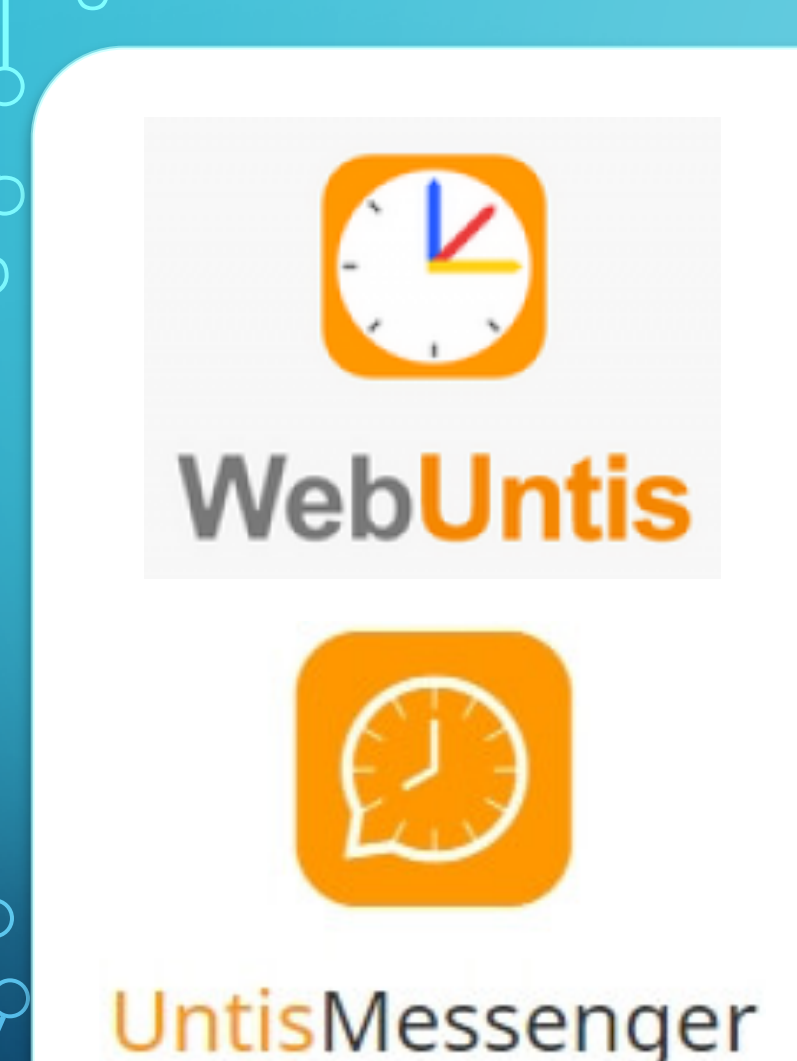

## SCHULISCHE KOMMUNIKATION

- WhatsApp im Schulkontext verboten
- Untis Messenger als DSGVO Alternative
- Nur Daten aus WebUntis
- Alle SuS sind automatisch eingebunden

#### **ITSLEARNING** itsII

- LernManagementSystem gut mit iPad kombinierbar
- Arbeiten überall möglich (homeshooling)
- Gemeinsames Arbeiten
- Schulweites System

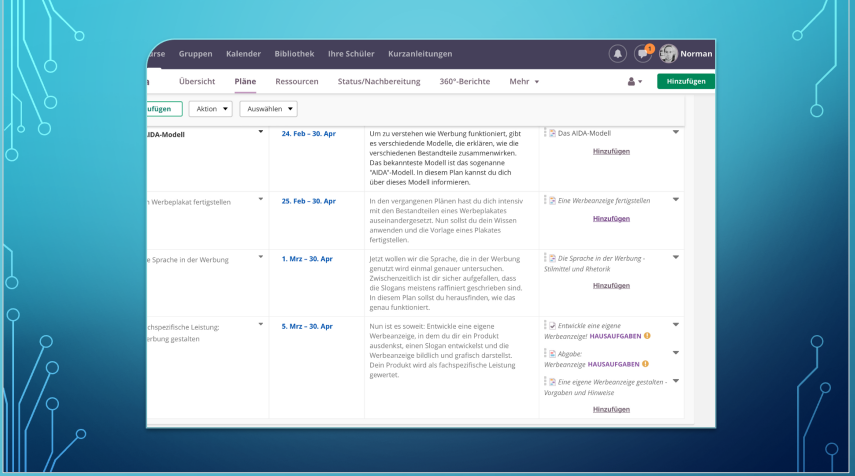

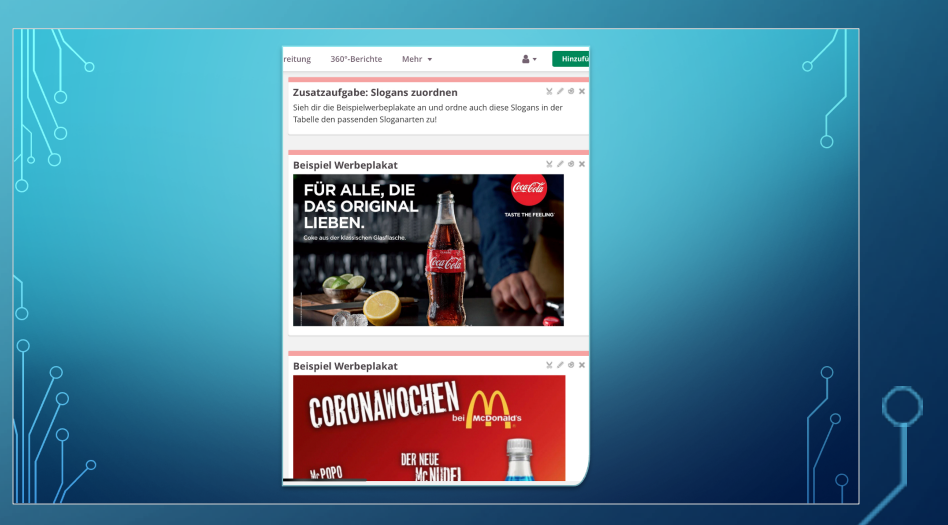

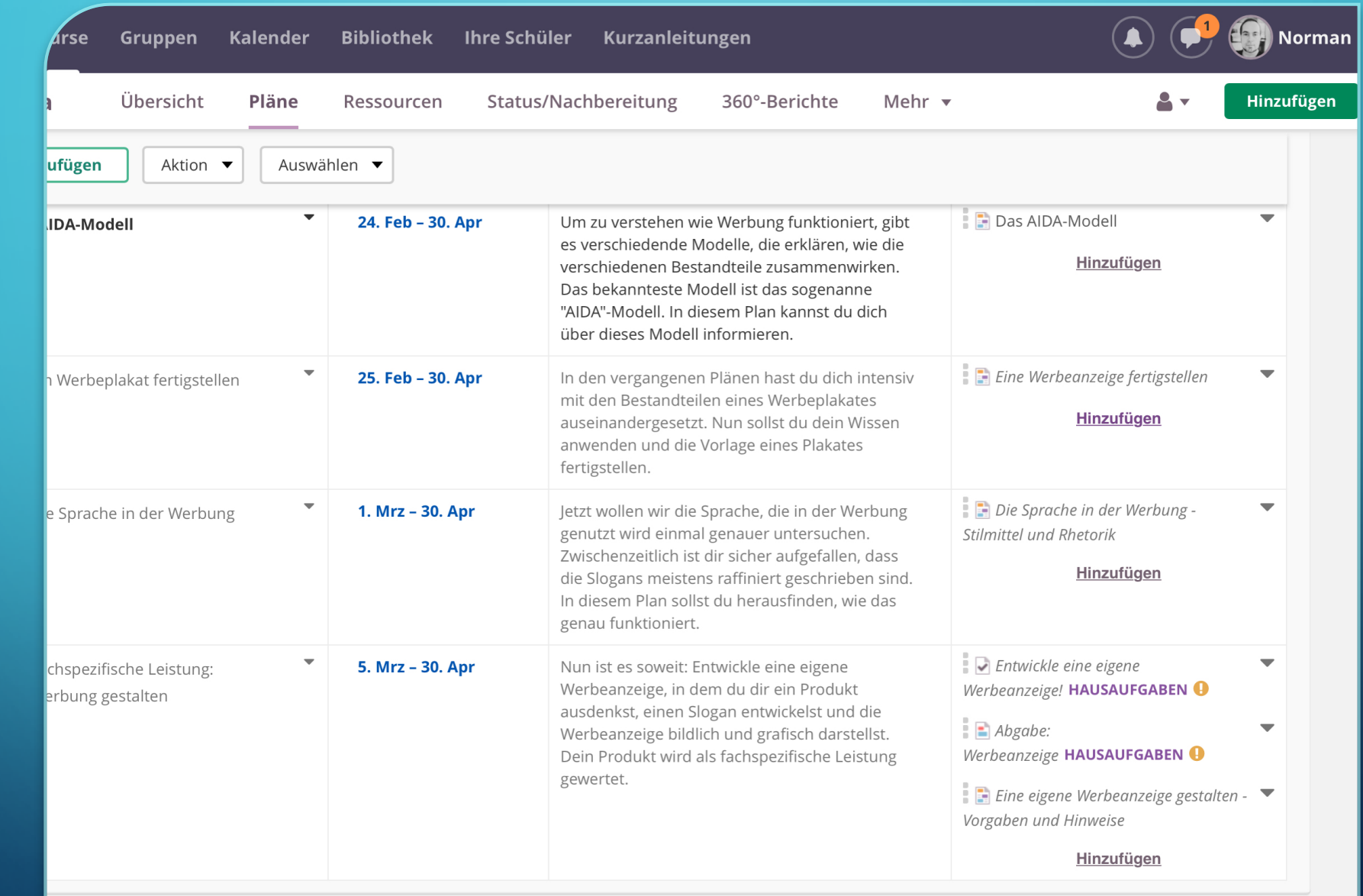

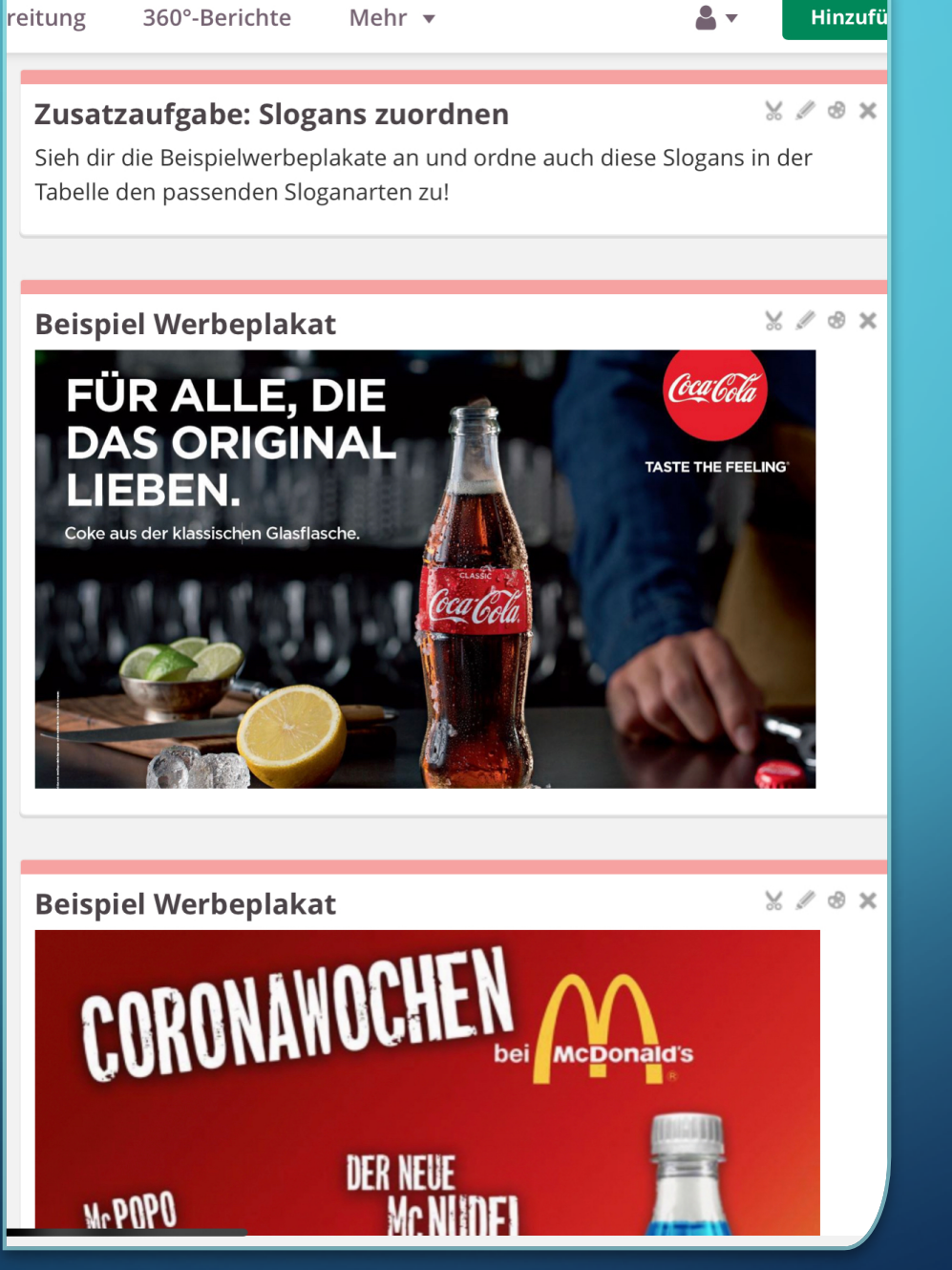

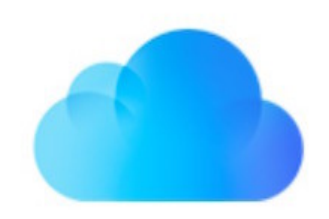

# iCloud

## ICLOUD?

• Apple hält Vorgaben der DSGVO ein

- Nutzung grundsätzlich möglich
- Dennoch: nur benötigte Daten speichern

#### VERWENDETE APPS

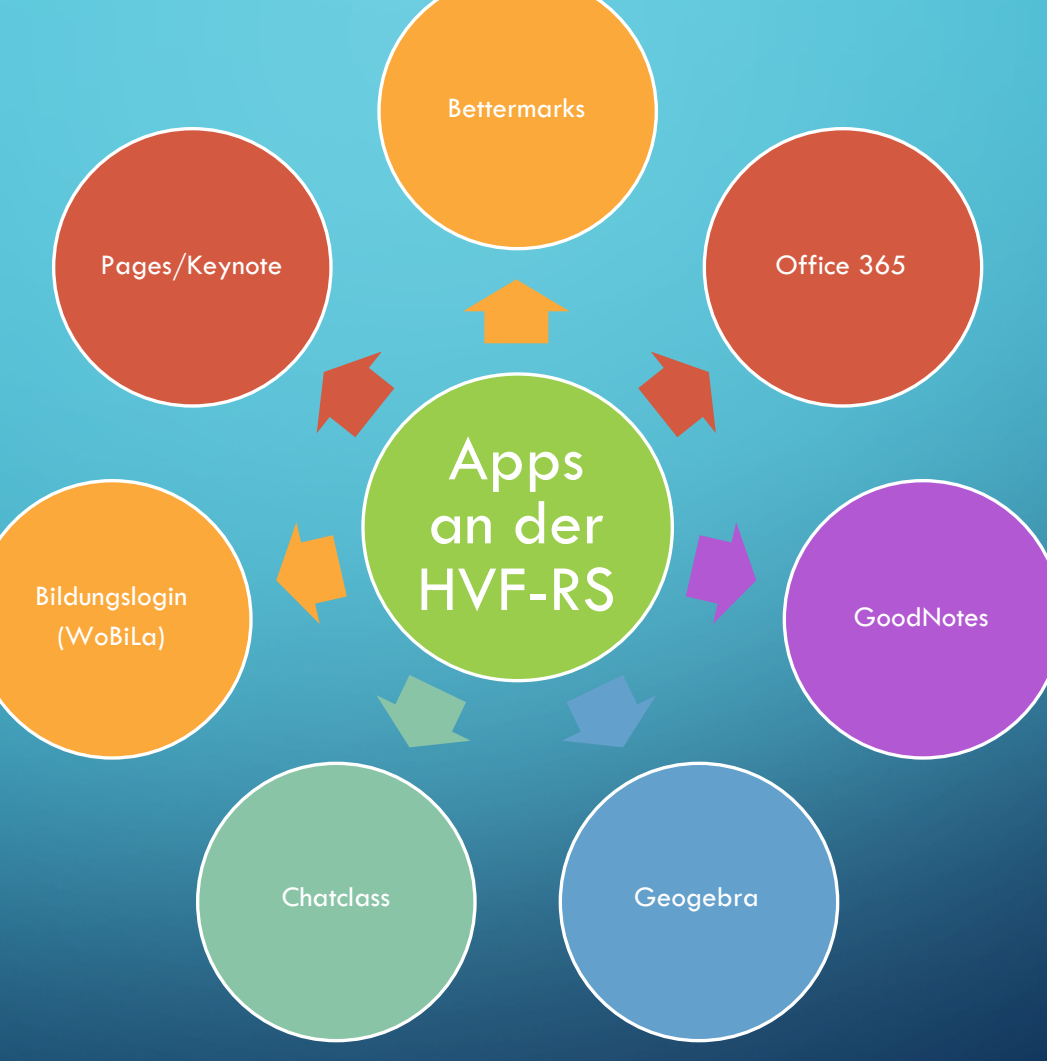

 $\bigcap$ 

Œ

 $\bigcap$ 

Ò

### EINIGE INFORMATIONEN ZU GOODNOTES

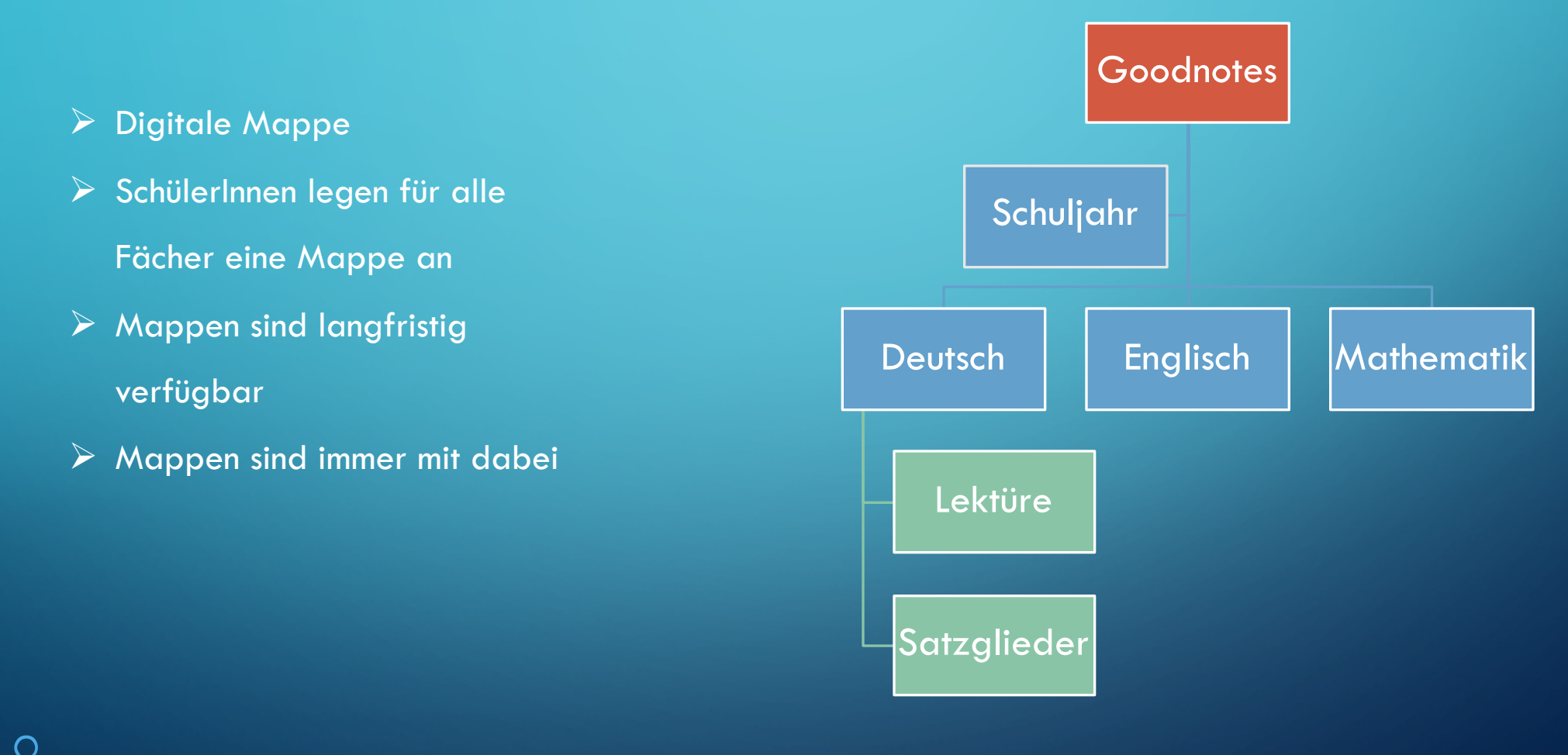

## EINSATZ AN DER SCHULE (RICHTLINIEN KMK)

Bedienen und Anwenden Bedienen und Anwenden

### ZEITSCHIENE IPAD-KLASSEN

- Bestellung nach den Sommerferien voraussichtlich bis 31.08.2023
- Lieferung der iPads in die Schule —> voraussichtlich Oktober/November
	- abhängig vom Bestelldatum
	- Geräte treffen nicht gemeinsam ein!
	- bitte unbedingt als Lieferadresse die Schule angeben

## ZEITSCHIENE IPAD-KLASSEN

• Verteilung der iPads an die SchülerInnen

• gesammelt Klassenweise

• Einführung der iPads in den Klassen

• Methodentag iPad (Technik, Software, Umgang)

• E-Books ab Jahrgang 8

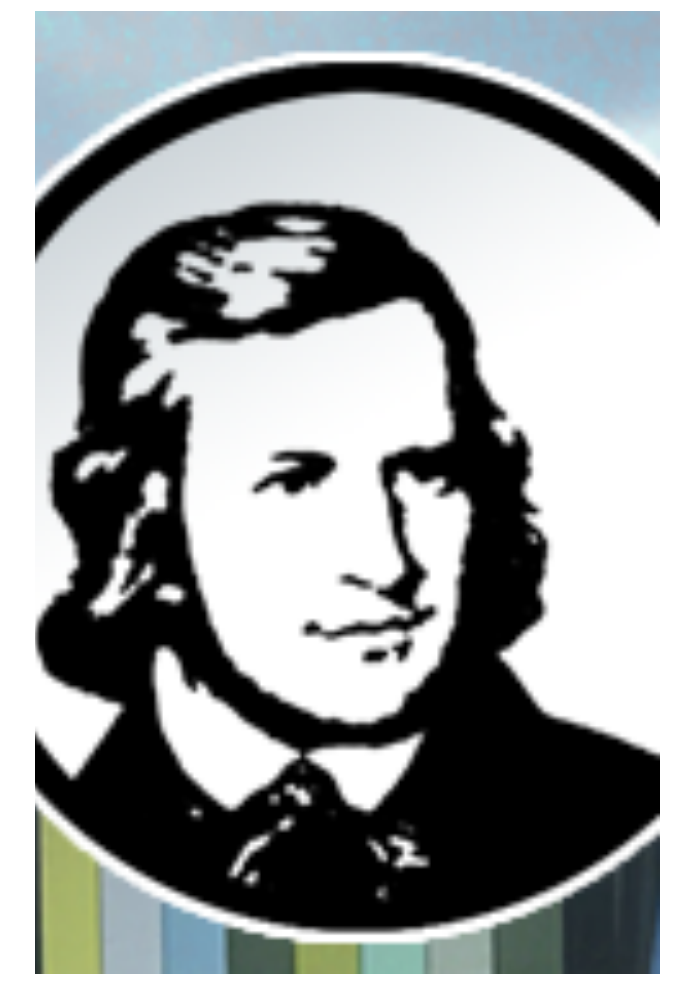

Hoffmann-von-Fallersleben-Realschule **IPAD-KLASSEN Schuljahr 2021/22** 

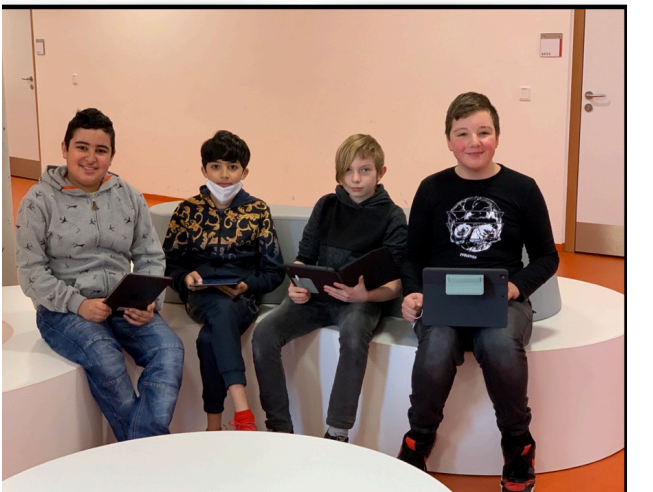

BROSCHÜRE UND HOMEPAGE

VIELEN DANK FÜR IHRE AUFMERK!SAMKEIT!

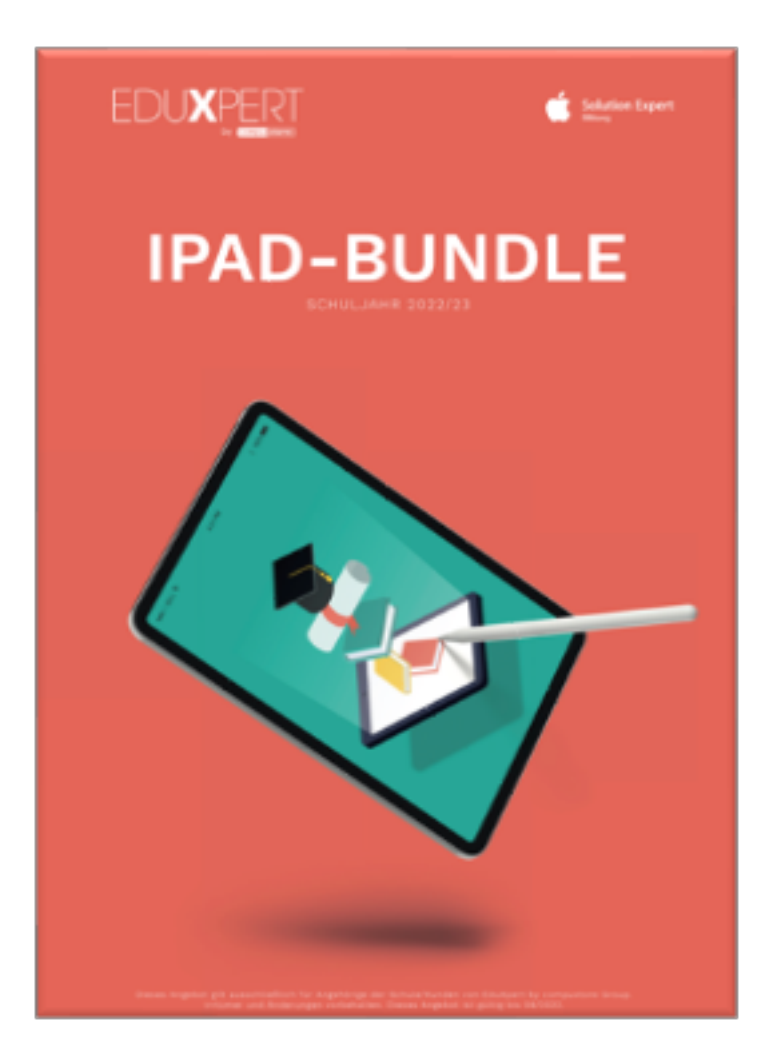

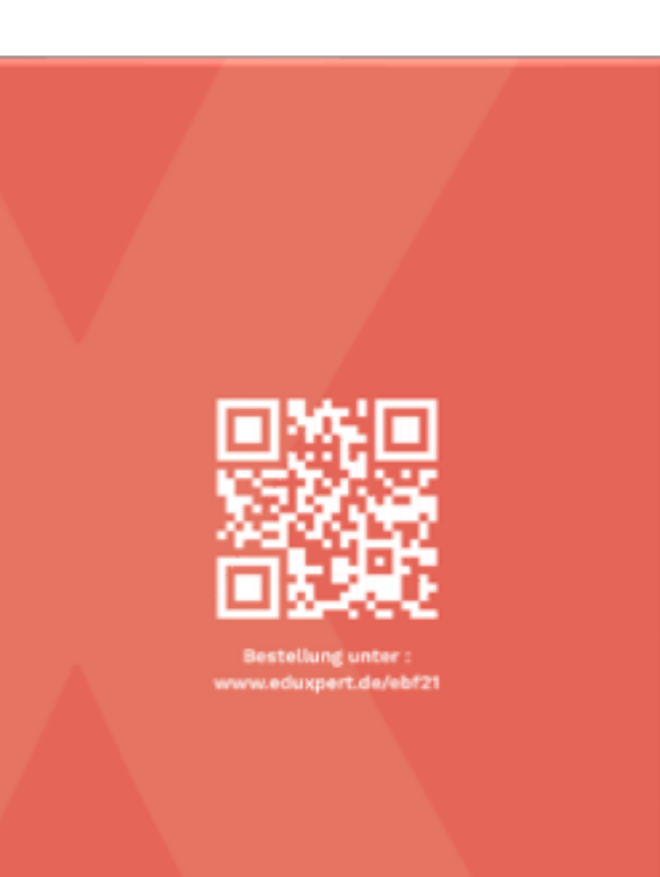

 $EDU \pmb{X} P E R T$ 

## EIGENE IPADS KAUFEN UND EINBINDEN LASSEN

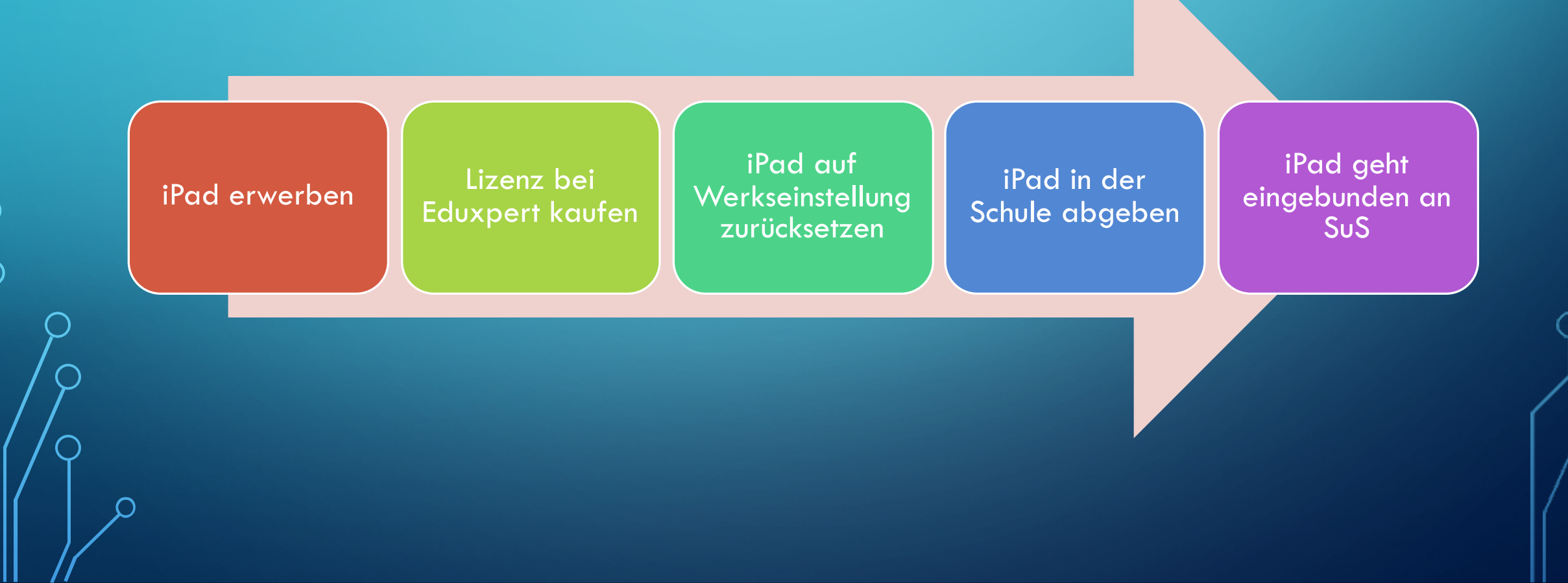

## Lizenz bei **Eduxpert kaufen**

- Email an info@eduxpert.de
- folgende Informationen melden:
	- Name, Vorname (SuS)
	- Seriennummer iPad
	- Name der Schule

Leitfaden auf der Homepage

#### NEUES IPAD? WAS JETZT ZU TUN IST:

Wenn Sie ein neues iPad erworben haben, das nun in das System der Schule (Jamf) eingebunden werden muss, müssen Sie folgende Schritte durchführen:

- 1. Eine Jamf-Lizenz bei EduXpert erwerben
- 2. Das iPad auf die Werkseinstellungen zurücksetzen
- 3. Das iPad im Sekretariat abgeben

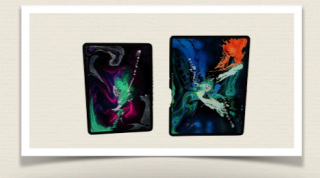

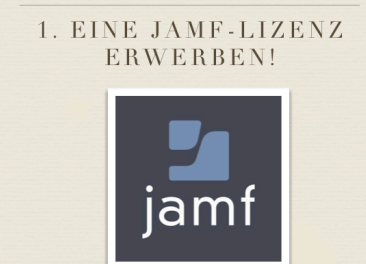

- Damit das iPad mit Apps und schulischem Material versorgt werden kann, muss das Gerät in unserem Verwaltungssystem eingebunden sein. Dazu muss eine Lizenz bei EduXpert erworben werden. Um diese zu erhalten, schreiben Sie bitte eine E-Mail an info@eduxpert.de und geben die folgenden Informationen an:
- · Name, Vorname (SchülerIn) · Seriennummer des iPads (zu finden in den Einstellungen des Geräts) · Name der Schule

Sobald die Lizenz erworben wurde, melden Sie dies bitte, am besten mit der Rechnung an *norman.graf@bvfrs.de*. Nun kann der nächste Schritt erfolgen.

#### 2. DAS IPAD ZURÜCKSETZEN!

Setzen Sie das iPad, um es einbinden zu lassen, auf die Werkseinstellungen zurück, indem Sie alle Inhalte und Einstellungen löschen. Denken Sie im Vorfeld an eine eventuelle Sicherung der Dateien. Käufe aus dem App-Store können wieder heruntergeladen werden, diese sind mit Ihrer Apple-ID verknüpft.

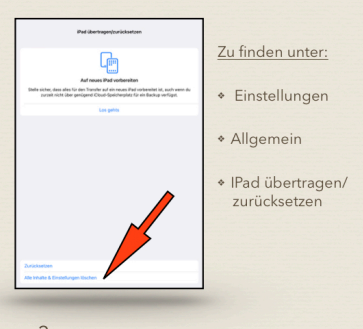

3. Geben Sie das iPad im Sekretariat der Schule ab. Sobald das Gerät eingebunden ist, erhält ihr Kind das iPad über die Lehrkräfte zurück.

 $\circledR$ 

#### **BROSCHÜRE EINBINDEN VON IPADS**

· Diese Broschüre finden Sie auch auf der Homepage!

## ZEIT FÜR NACHFRAGEN!

## VIELEN DANK FÜR IHRE AUFMERKSAMKEIT!